# **DFR9000 Guía de instalación rápida 1. Instalación**

# **DFR9000 Guía de instalación rápida 1. Instalación**

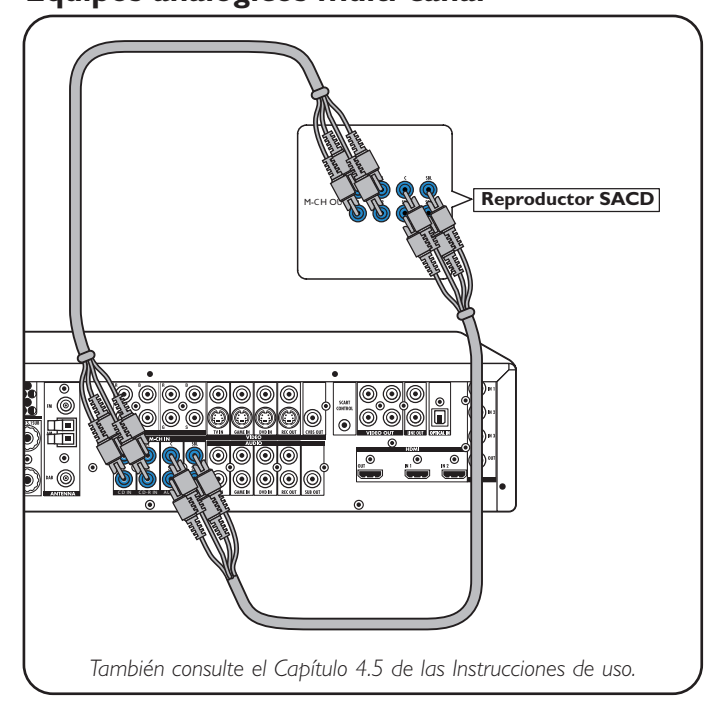

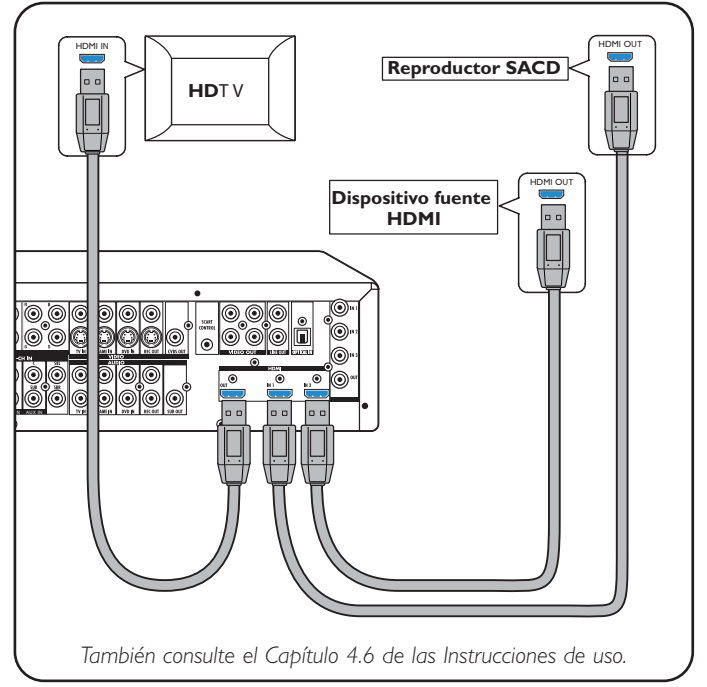

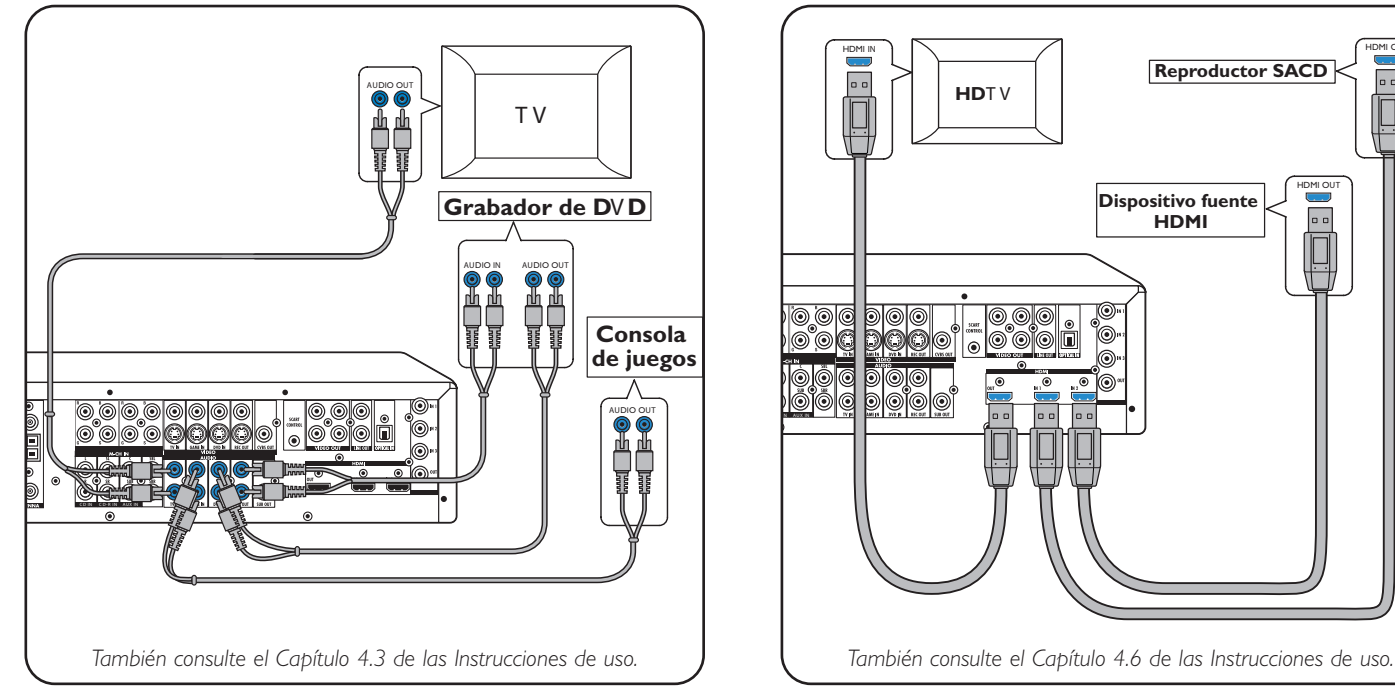

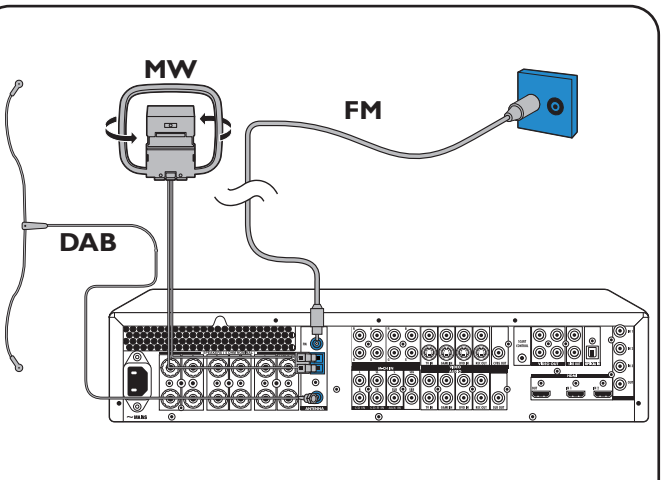

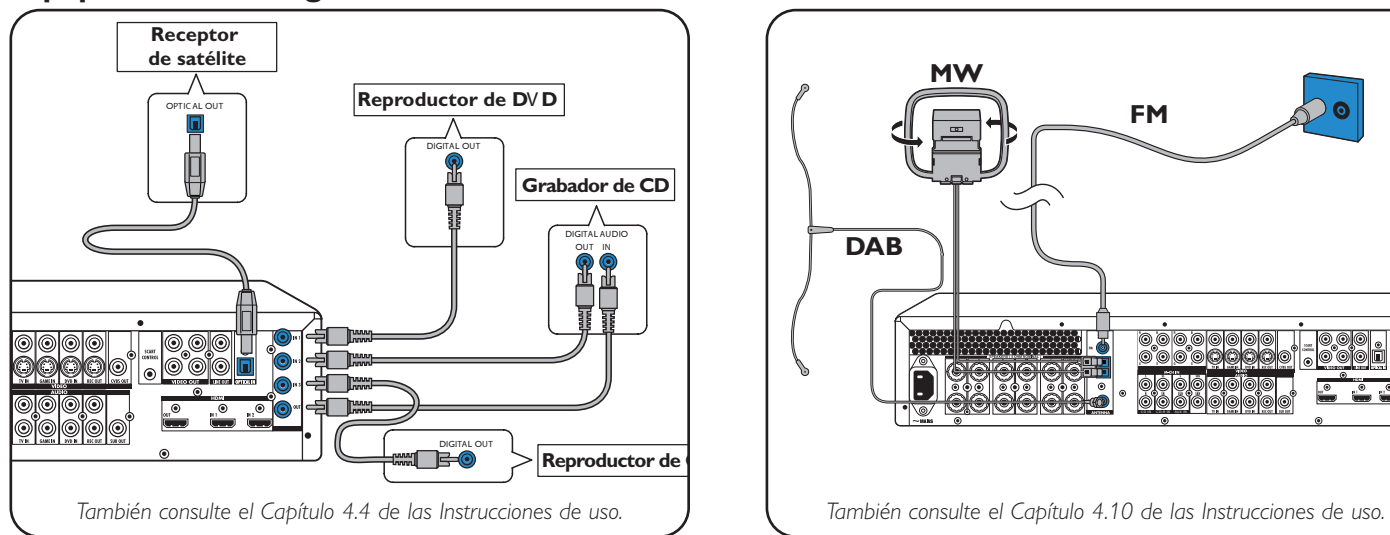

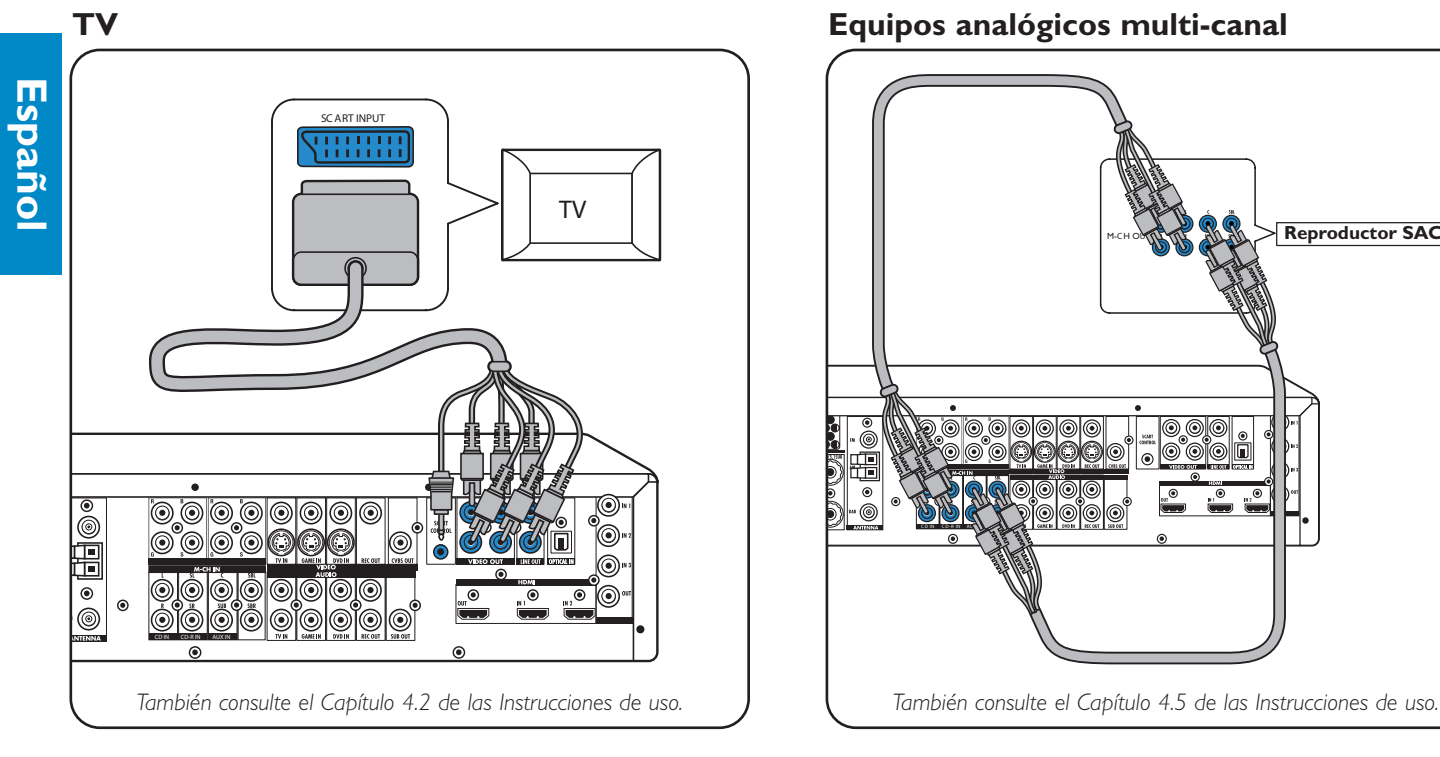

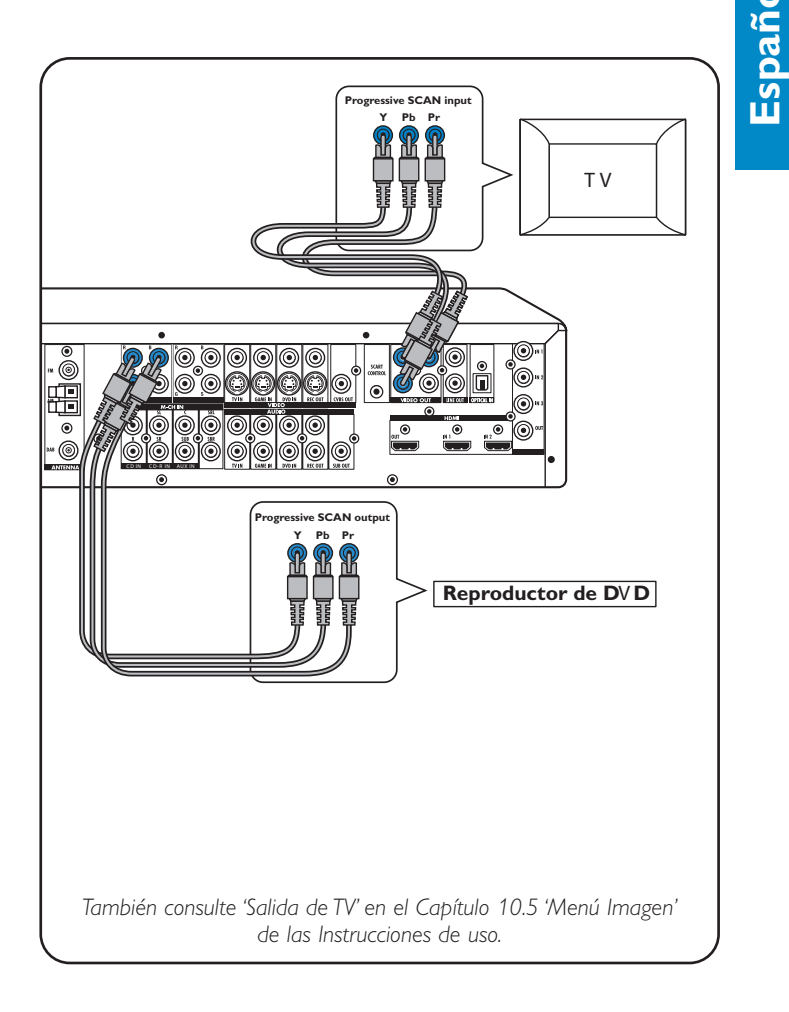

### **Equipos de audio estéreo analógicos Equipos HDMI digitales**

### **Equipos de audio digital Antenas**

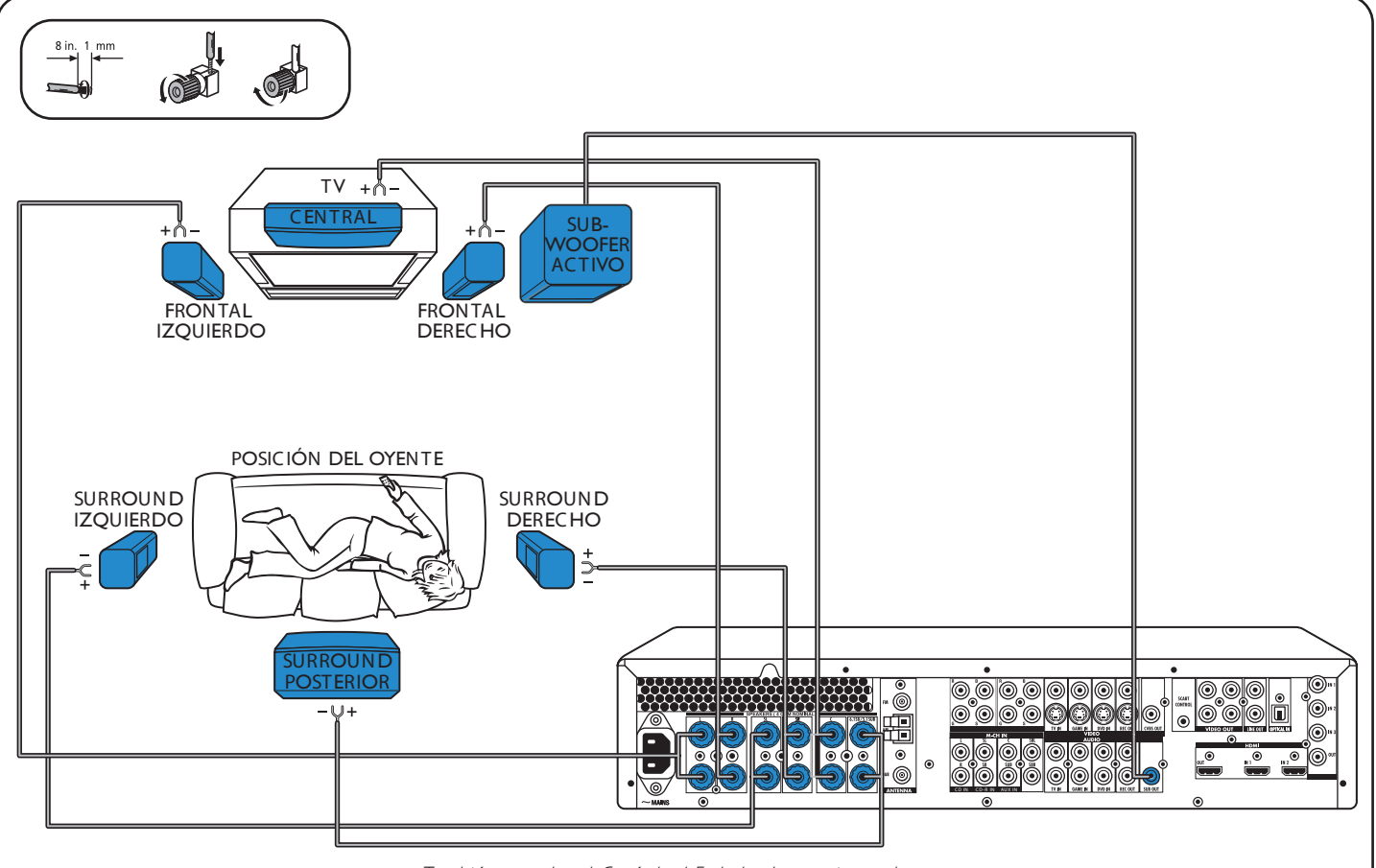

### **Altavoces: 6.1 configuración**

*También consulte el Capítulo 4.5 de las Instrucciones de uso.*

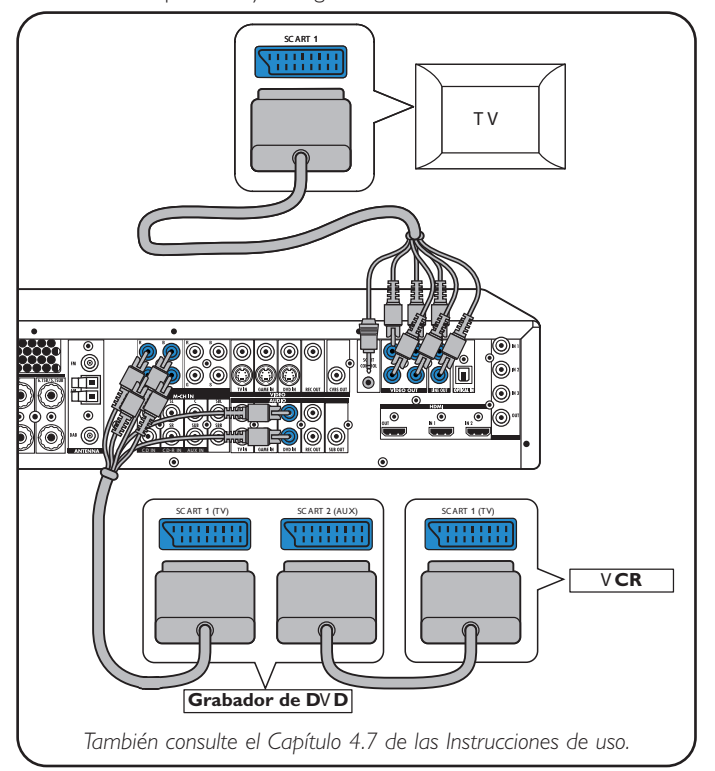

### **Equipos de vídeo - Scart RGBS**

La clavija de entrada digital DIGITAL IN 1 y la clavija de entrada OPTICAL IN están preasignadas como entradas de audio para VIDEO 1 IN y VIDEO 2 IN. En el caso que los equipos conectados no suministren salida digital, deberá reasignar otras clavijas de entrada de audio (analógico) para la conexión de audio a un dispositivo específico. Para ello, consulte la Sección 'Reasignación de los conectores de entrada' en 'Preparación y configuración'.

**Equipos de vídeo - Scan progresivo (Ycb/Cr,YPb/Pr)**

## **DFR9000 Guía de instalación rápida 2. Preparación y configuración**

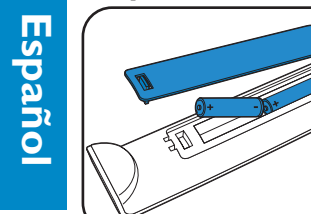

## **DFR9000 Guía de instalación rápida 3. Funcionamiento**

 Coloque las pilas en el mando a distancia. · Colocación del equipo

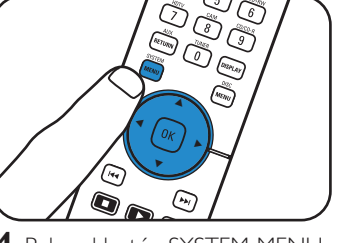

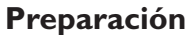

### **Navegación por los menús**

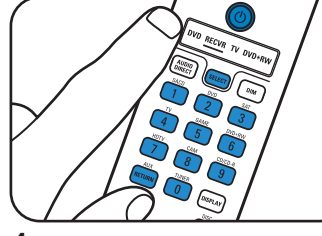

### **Selección del idioma de los menús en pantalla Tamaño y distancia de los altavoces**

- 2 Utilice SELECT para seleccionar RECVR.
- **3** Utilice los botones de selección de fuentes para seleccionar la fuente A/V.

### **Volumen de los altavoces Reasignación de los conectores de entrada\***

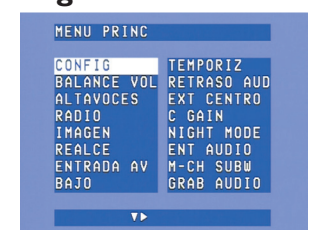

**5** Utilice  $\blacktriangle$  y  $\blacktriangledown$  para seleccionar los sub-menús. **6** Confirme con la tecla OK.

•

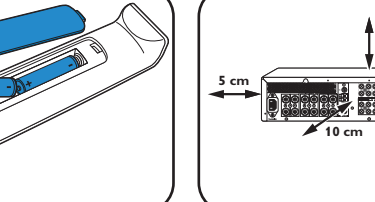

**1** Encienda el receptor y el televisor. Seleccione Entrada A/V en el televisor.

**1** Utilice ▼ para seleccionar 'Balance'. Confirme con la tecla OK.

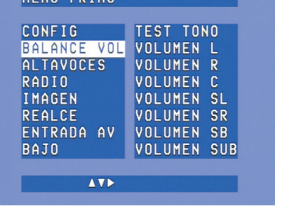

**2** Utilice  $\blacktriangleright$ ,  $\blacktriangleleft$ ,  $\nabla$   $\vee$   $\blacktriangle$  para configurar el volumen de todos los altavoces. Confirme con la tecla OK.

**4** Pulse el botón SYSTEM MENU para abrir el menú del sistema.

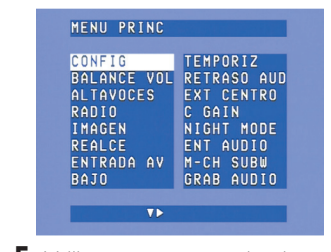

• Conéctelo a la red eléctrica. • Encienda el equipo.

**1** Utilice  $\blacktriangledown$  para seleccionar 'Entrada A/V'. Confirme con la tecla OK.

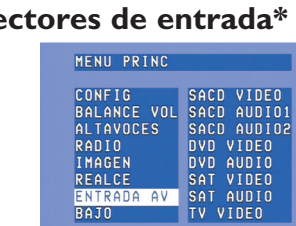

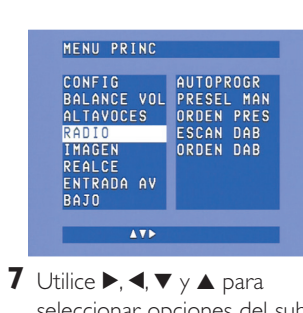

**2** Utilice  $\blacktriangledown$   $\vee$   $\blacktriangle$  para fuente A/V (por ejemplo, CD Audio). Confirme con la tecla OK. **3** Utilice  $\blacktriangleleft$  y  $\blacktriangleright$  para seleccionar la clavija de entrada para esta fuente (por ejemplo GAME IN). Confirme con la tecla OK.

 $\sqrt{1}$ 

seleccionar opciones del submenú y configuraciones. **8** Confirme con la tecla OK. **9** Pulse SYSTEM MENU para cerrar el menú del sistema.

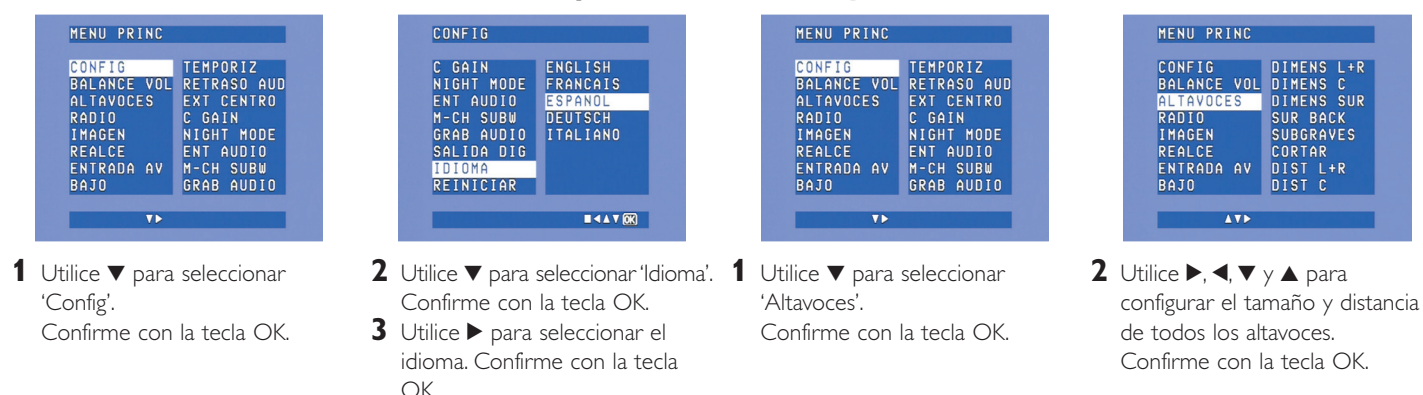

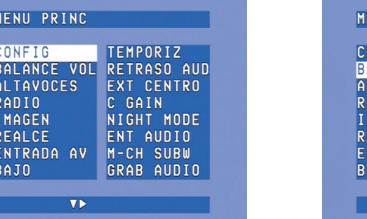

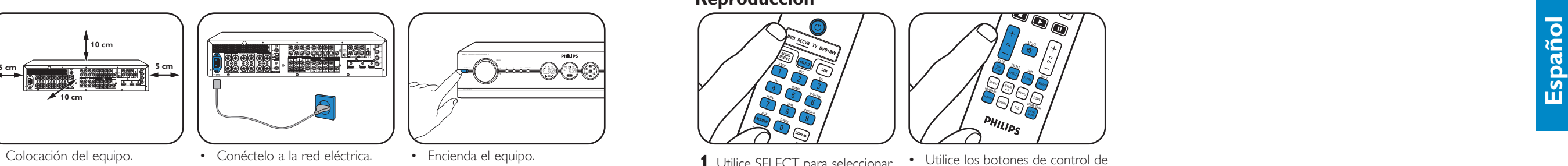

- **1** Utilice SELECT para seleccionar **1** Pulse el botón SYSTEM MENU RECVR. **2** Utilice TUNER para seleccionar
- radio. **3** Mantenga pulsado **↔** 
	- durante aproximadamente 1 segundo y suéltelo después.
- **4** Pulse Ka o DD nuevamente para interrumpir la búsqueda.
- para abrir el menú del sistema. **2** Utilice  $\blacktriangledown$  para seleccionar 'Radio'.
- Pulse intro con la tecla ▶.
- **3** Utilice  $\blacktriangledown$  para seleccionar 'Autoprogr'.
- Pulse intro con la tecla  $\blacktriangleright$ . **4** Utilice  $\blacktriangle$  y  $\nabla$  para seleccionar el
- número de emisora a partir del cual se guardarán las emisoras de radio. Confirme con la tecla OK.
- > El almacenamiento de las emisoras de radio presintonizadas puede tardar algunos minutos.

• Utilice  $\blacktriangleright$ ,  $\blacktriangleleft$ ,  $\blacktriangledown$  o  $\blacktriangle$  para seleccionar las emisoras de radio presintonizadas.

**3** Pulse el botón SYSTEM MENU para abrir el menú del sistema. Pulse intro con la tecla  $\blacktriangleright$ . **4** Utilice ▼ para seleccionar 'Radio'. Pulse intro con la tecla  $\blacktriangleright$ .

**\*** *Esto sólo es necesario* si desea conectar un dispositivo que no tiene clavijas preasignadas.

Pulse ◀ o ▶ para seleccionar las emisoras de radio DAB presintonizadas.

*Nota: Para obtener más información sobre la preparación y configuración del equipo DFR9000 consulte el Capítulo 4 'Instalación', 5 'Menú del sistema y 6 'Configuración del receptor' de las Instrucciones de uso.*

**3 4**

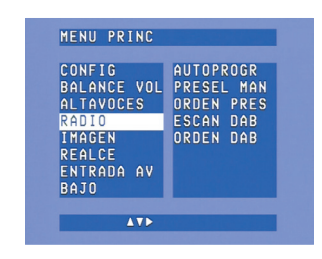

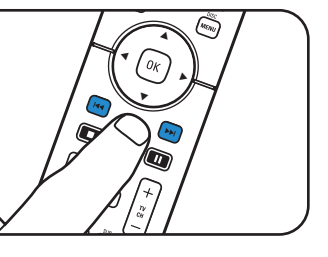

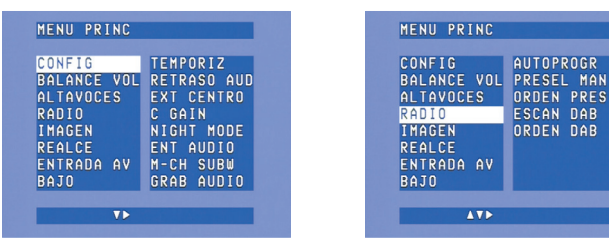

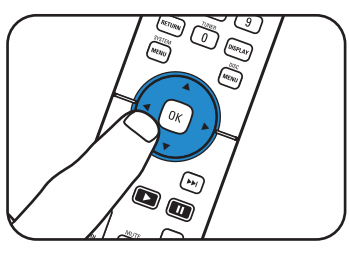

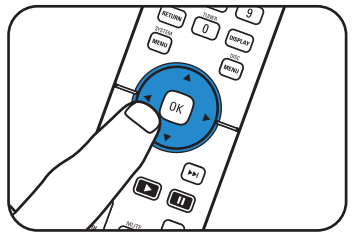

### **Reproducción**

- **1** Utilice SELECT para seleccionar RECVR.
- **2** Encienda el receptor y la fuente. **3** Utilice los botones de selección de fuentes para seleccionar la fuente.
- **4** Inicie la reproducción de la fuente.

•

sonido para ajustar el sonido.

•

 Utilice SURROUND para seleccionar los distintos modos

surround.

### **Sintonización de las Almacenamiento de emisoras Sintonización de emisoras de radio de radio presintonizadas emisoras de radio**

# **(FM, FM-M, MW) presintonizadas**

### **Almacenamiento de emisoras de radio DAB Sintonización de**

# **emisoras de radio DAB**

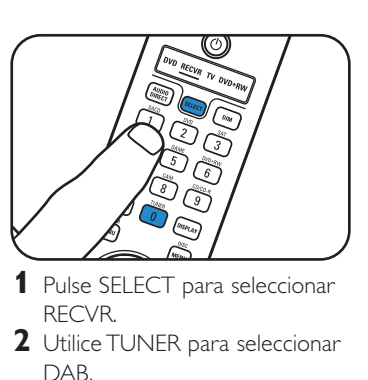

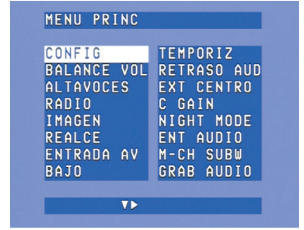

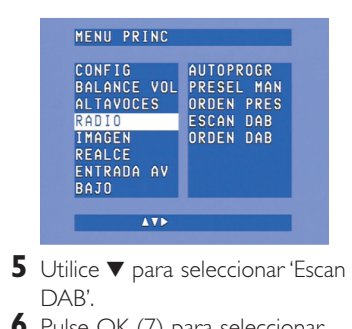

- **6** Pulse OK (7) para seleccionar 'Nuevo'.
- > El almacenamiento de las emisoras de radio DAB puede tardar algunos minutos.

•

*Nota: Para obtener más información sobre el funcionamiento del equipo DFR9000 consulte el Capítulo 7 'Funcionamiento del amplificador' y el Capítulo 8 'Funcionamiento del sintonizador' de las Instrucciones de uso.*

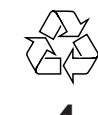